# **Project event**

The Project event trigger executes a rule whenever a specified project event occurs.

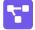

## Project event configuration

Simply select one of the available Jira project events. The rule will be executed when that event is being picked up by the automation rule.

## List of available project events:

The following is a list of the available project events in your Jira instance:

- Component created
- Component deleted
- Component merged
- Component updated
- Version created
- Version deleted
- · Version merged
- Version moved
- Version released
- Version unreleased
- Version updated

#### **Project**

Optionally select one or more projects. Only project events in the selected projects will be picked up by the rule.

If the project selection is empty, the rule is executed every time the event is being fired - regardless of the project.

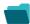

#### Use cases

| Use case                                                            | Automated action | Use case description                                                                                                    | Complexity |
|---------------------------------------------------------------------|------------------|----------------------------------------------------------------------------------------------------|------------|
| Notify assignees when components are merged                         | Add<br>comment   | Add a <b>comment to an issue</b> as soon as one of the selected component has been <b>merged</b> .                          | BEGINNER   |
| Transition affected issues when releasing a version (automatically) | Transition issue | Automatically transition all <b>unresolved issues</b> with a Fix Version that is being <b>transitioned</b> to <b>DONE</b> . | BEGINNER   |

If you still have questions, feel free to refer to our support team.